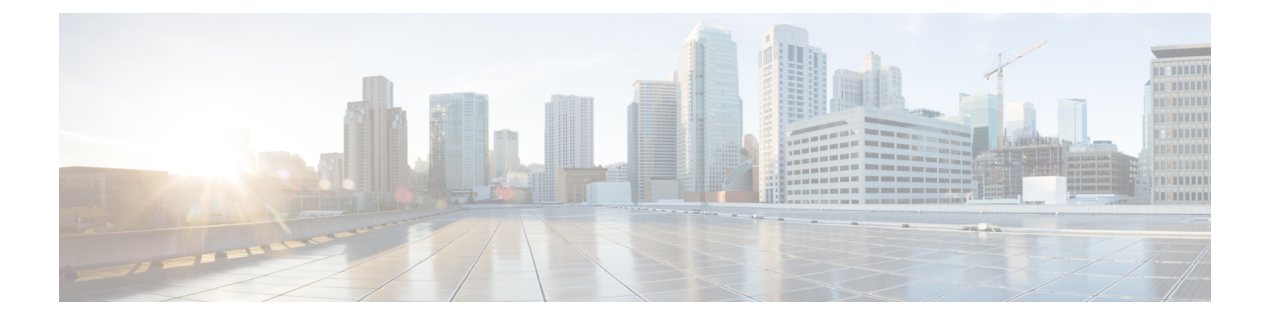

# **Overview**

This chapter contains the following sections:

- VM Guest [Customization](#page-0-0) Options, page 1
- [Prerequisites,](#page-0-1) page 1
- Escape [Characters,](#page-1-0) page 2
- Status [Codes,](#page-2-0) page 3

## <span id="page-0-0"></span>**VM Guest Customization Options**

To customize guest operating systems on a VM, Cisco UCS Director provides you the following options:

- The Execute VIX Scripts task and the Execute VM Commands task from the Cisco UCS Director library tasks, which help execute VIX scripts or commands on the VM.
- The " userAPIExecuteVIXScript" API and the "EXECUTE\_VIX\_SCRIPT" API, which help execute VIX scripts on the VM.

### <span id="page-0-1"></span>**Prerequisites**

Before you consider customizing your guest operating systems through Cisco UCS Director, read through the following prerequisites:

- Install the latest VMware tools on the vCenter.
- Power on the VM that has the guest operating system installed.
- Make sure the latest VMware tools are installed and running on the guest VM.
- Obtain the administrator credentials for the guest VM.
- Make sure the ESX/ESXi host is reachable from UCS Director.

## <span id="page-1-0"></span>**Escape Characters**

An escape sequence is a backslash (\) followed by a character. Escape characters are used to specify actions such as inserting a new line and a tab. The following table lists the Java escape sequences:

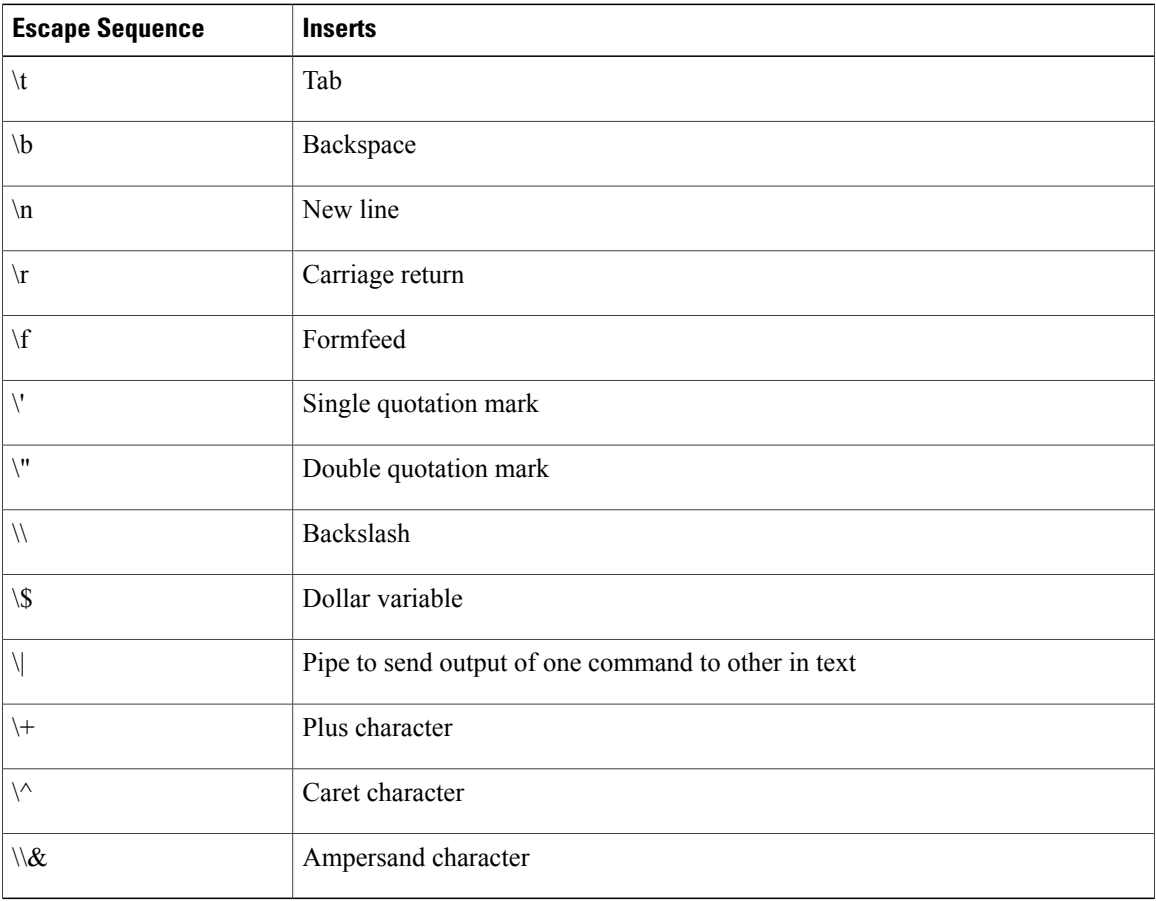

When an escape sequence is encountered in a command, the compiler interprets it accordingly. For example, to use quotes within quotes, use the escape sequence (\") on the interior quotes. To print SQL instance name is "ucsd\_instance1", enter the command as follows:

echo "SQL instance name is \"ucsd instance1\""

If the command contains a backslash (\), add one more '\' character as prefix to the '\' character to send the correct command to the VM. If the command includes a UCSD variable (\${variable}), use four backslashes '\\\\' instead of two.

#### Examples:

```
C:\\WINDOWS\\system32\\cmd.exe mkdir C:\\test1 // two backslashes
C:\\\\sqlinstall\\\\install.cmd \S\{SQL\ INSTANCE_NAME} // four backslashes,
                                                          // as UCS Director variables
are used in the command
```
## <span id="page-2-0"></span>**Status Codes**

The following table lists some of the VIX status codes:

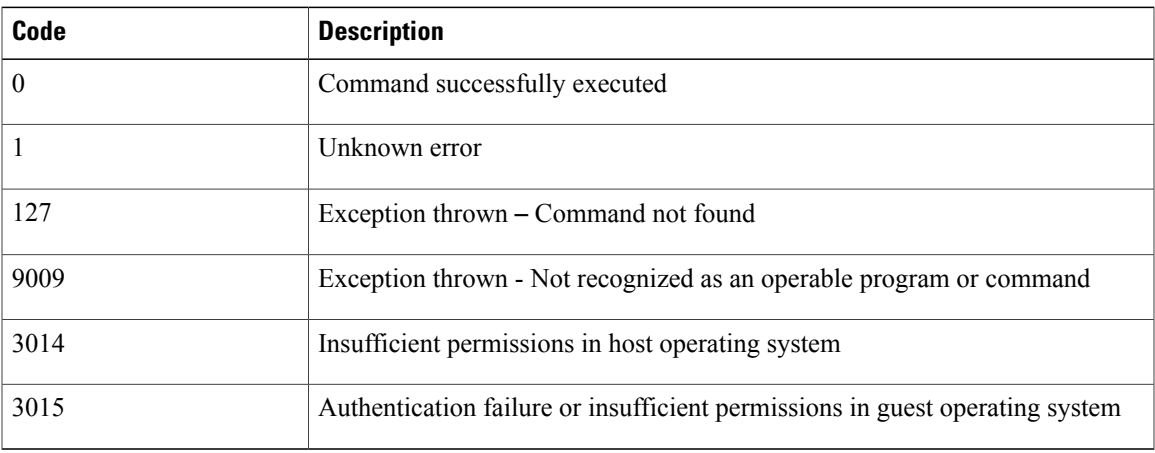

For a complete list of VIX status codes, refer to VIX Error Codes documentation on the VMware Support site.

After execution of commands, you can check the Cisco UCS Director workflow logs to see whether the VIX script has successfully executed the command. On successful execution, the workflow log shows the status code as 0. For a failed task or passing of irrelevant commands, the VIX script shows a status code other than 0.

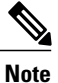

In the Cisco UCS Director workflow logs, you see that the ERROR\_STATUS\_MESSAGE is empty when EXIT\_STATUS\_CODE = 0 and EXIT\_STATUS\_CODE = 1. Other Exit Status Codes, however, display proper error messages.

After the task is completed on the VM, you can verify the status code in the VM as well. For a Linux VM, verify the status code by entering the command **echo \$?**.For a Windows VM, verify the status code by entering **echo %ERRORLEVEL%**.

 $\mathbf I$ 

 $\mathbf I$ 

**Cisco UCS Director VM Guest Customization Guide, Release 6.0**